# 関連づけられた情報の提示のためにカスタマイズした **GUI**コンポーネントの設計

# 佐藤 信<sup>1</sup>

概要:本稿では,関連づけられた情報を Web ページにおいて提示することを目的として設計されたカ スタマイズした GUI コンポーネントである Associated Components について述べる. そのコンポーネ ントを用いると,関連づけられた情報を局所的に定義でき,そして,簡潔に表現することが可能である. Associated Components 間のみではなく,HTML 標準規格に定義されるビルトイン要素と連携させるこ とによっても関連づけられた情報の提示が可能である.HTML 標準規格を用いた Web コンポーネントと してコンポーネントを設計することにより,ビルトイン要素と同様の記述を用いて使用することを可能に した.そして,コンポーネントのグループを導入することにより,コンポーネントの部分集合の関連づけ を簡潔に記述することを可能にした.これらにより,コンポーネントの再利用が容易となっている.

# **Designing GUI Components Customized for Providing Associated Information**

MAKOTO SATOH<sup>1</sup>

*Abstract:* This paper describes Associated Components, GUI components customized for providing associated information on Web pages. Associated information can be defined locally and can be represented concisely using the components. Not only with associating the components, but also with associating built-in HTML elements with the components, associated information can be provided. By designing the components as Web Components using the features defined in the HTML standard, the components can be used with the almost same notation as used by built-in HTML components. Introducing the group of the components enables concise representation of the association of component subsets. From the above, the components can be reused easily.

# **1.** はじめに

本稿では,Associated Components \*1 の設計について 述べる. Associated Components は、関連づけられた情報 を Web ページにおいて提示することを目的としてカスタ マイズされた GUI コンポーネントである.特徴は,次の とおりである.

- *•* 複数の GUI コンポーネントを連携させて動作させる ことにより,関連づけられた情報を提示する.
- *•* HTML 標準規格 [18] において定義されるビルトイン 要素 (HTML ビルトイン要素) と同様の記述により, コンポーネント間で受け渡される情報を簡潔に記述す ることが可能である.

Associated Components を用いると,文書構造を動的に 変化させながら関連づけられた情報の提示をおこなう Web ページを,HTML のみにより簡潔に記述することが可能で ある.そのため,関連づけられた情報の提示方法を試行錯 誤により検討するようなプロトタイプの制作に適している といえる. また. HTML のみにより動的な文書構造の変化

<sup>1</sup> 岩手大学

Iwate University, Ueda, Iwate 020–8551, Japan

<sup>\*1</sup>Associated Components の機能の一部分を実装したものを,次 の URL で公開予定である.

https://blue0.an.cis.iwate-u.ac.jp/AssociatedComponents

これ以降の構成について簡単に説明する. 2節では、提案 手法と関連研究との比較をおこなう.関連づけられた情報 を提示するための GUI コンポーネントである Associated Components の設計を,3 節において説明する.4 節では Associated Components の実装を用いた GUI の例を示し, 検討をおこなう. 最後の5節において本稿のまとめと今後 について述べる.

# **2.** 関連研究との比較

#### **2.1 GUI** による関連情報の提示

Web ページにおいて提示される情報には,相互に関連 をもつものが多いといえる.例えば,ボタン要素にカーソ ルを移動した場合に表示されるツールチップ\*2 [3] [15] は, そのボタンを押下した場合におこなわれる動作についての 説明を動的に提示するためなどに用いられる.そのように ユーザの操作に対応して GUI 要素が反応するという一種 の対話は,マイクロインタラクション (microinteractions) [16] であり, GUI 要素の機能を予測するためなどに重要な 役割を担っている.ユーザ・インタフェースによる計算機 のユーザ体験は,マイクロインタラクションにより大きく 印象づけられるといえる.

Web ページにおいて情報を分かりやすく提示するため には,ページのデザイン・スタイルにあわせた関連情報の 提示方法の検討が必要である.デザイン・スタイルの選択 では,従来のスキューモーフィック・デザインにかわりフ ラット・デザインが選択される機会が増加している\*3 [2], [14], [17] .フラット・デザインを用いると簡潔なデザイン が得られるが,提示される情報が不足する場合もありえる ので,補足情報を提示するための手法が必要である.

Associated Components では,複数の HTML 要素の動 作を連携させることにより,補足などのための関連づけら れた情報の提示が可能である.

#### **2.2** 再利用可能な **GUI** コンポーネント

プログラムの設計においては,ソフトウエア・コンポー ネントの再利用がよくおこなわれる [6] [7] [10] .

Web ページの制作では,小規模なソフトウエア・コンポー ネントである HTML 要素などが用いられる.Web ページ の設計過程ではデザイナとプログラマによる共同作業が

\*2ツールチップは,ポップヒントなどとも呼ばれる. バルーンは, 吹き出しにより同様の機能を実現したものである.

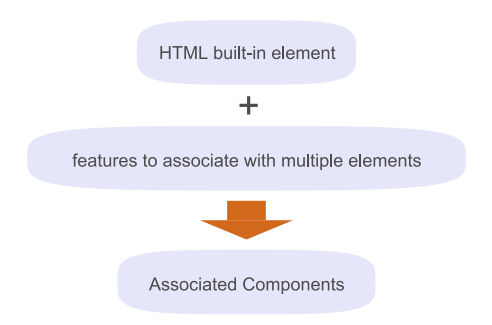

図 1: Associated Components の基本的なコンセプト **Fig. 1** Basic concept of Associated Components.

おこなわれる場合が多いが,デザイナからプログラマへの デザインの意図の伝達では,外観 (appearance) と比較し て動作 (behavior) については伝達が難しいといわれてい る [13]. そのため, [1] などのプロトタイプ制作用ソフトウ エアを用いることによりデザインを具体的に示すことがよ くおこなわれる.動作を含むプロトタイプを制作する場合 には、HTML 要素が単体でおこなう動作については、プロ トタイプ制作用ソフトウエアを用いて GUI 要素をカスタ マイズして再利用することが可能であるが,複数の HTML 要素の動作を連携させることにより関連づけられた情報を 提示するような場合には,イベント処理を含むプログラム を JavaScript などにより作成する必要がある.

Associated Components により,複数の HTML 要素が 連携して動作する GUI コンポーネントを HTML のみを用 いて記述することが可能である.そのため,プロトタイプ の作成にも適しているといえる.

## **3. Associated Components** の設計

## **3.1** 設計のコンセプト

Associated Components の設計の基本的なコンセプト を,図 1 に示す.複数の HTML 要素の動作を関連づける ための機能を HTML 標準規格に含まれる HTML ビルトイ ン要素に追加することにより,Associated Components を 構築する.HTML 標準規格に含まれるカスタマイズした ビルトイン要素のための機能\*4 \*5 [12], [18] を用いて機能 の追加をおこなうことにより, Associated Components で は HTML 標準規格の HTML ビルトイン要素のための文法 の全てを変更せずに使用可能である.

HTML 標準規格に含まれるカスタム要素のための機能は 比較的新しい機能であるが, Chrome, Firefox および Edge

<sup>\*3</sup>マテリアル・デザイン [4] が選択される機会も増加している. フ ラット・デザインと同様に簡潔な表現のデザイン・スタイルである が,マテリアル・デザインは,紙に印刷した文書と同様の印象を得ら れるようにデザインを工夫することにより,印刷物のもつ長所をデジ タル・メディアに生かそうとしている.

<sup>\*4</sup>HTML 標準規格に定義されるカスタム要素 (custom elements) を用いると,カスタマイズした GUI コンポーネントを作成できる. カスタム要素のことを,Web コンポーネント (Web Components) と呼ぶことも多い [12] .

<sup>\*5</sup>HTML 標準規格のカスタム要素には,自律的カスタム要素 (autonomous custom element) とカスタマイズしたビルトイン要素 (customized built-in element) がある.本稿では,後者を用いる.

#### 情報処理学会研究報告

IPSJ SIG Technical Report

などの主要なモダンブラウザでは標準機能として実装さ れている.モダンブラウザ以外の IE11 などにおいても, HTML プログラムのヘッダ部などでポリフィル (Polyfill) を指定することによりブラウザ側での変更は必要とせずに カスタム要素のための機能を使用可能である.

# **3.2** クラス構造\*6

図 2 は,ボタン要素のための Associated Components の クラス構造である.AssociatedButtonComponent(ABC) クラスは, HTMLButtonElement(HBE) クラス\*7 から派 生させたクラスである.HBE クラスの派生クラスとする ことにより, ABC クラスは HBE クラスのもつ HTML 標 準規格に含まれる HTML ビルトイン要素のボタン要素の ための機能を継承することができる.そして,ABC クラス に AssociatedComponentProcessor(ACP) クラスを Mix-in することにより, ACP クラスに定義された機能が ABC ク ラスに追加される.ACP クラスには,複数の HTML 要素 を関連づけて動作させるための機能が含まれている.

このようなクラス構造により HTML ビルトイン要素と Associated Components の機能をあわせもつ HTML 要素 を構成することができる.そして,ABC クラスをさらに 継承して派生させた新しいクラスの作成することも容易で ある.

図 2 のクラス定義は, Associated Components として使 用する HTML 要素の種類ごとに必要である.必要となる 変更は基底となるクラス名などの名前の変更のみであるこ とから,4.1 節で述べるように,配列に格納した定義データ を用いて繰り返し処理をおこなうことにより簡潔な実装が 可能である.複数の HTML 要素の動作を連携させるため の機能を含む ACP クラスについては,変更することなく 全ての HTML 要素について共通のものを使用可能である. なお,同じ種類の HTML のための Associated Components を複数個使用する場合には,その種類の HTML 要素のた めの Associated Components のクラス定義は 1 回おこな うのみでよい.

# **3.3** カスタム属性およびイベント・ハンドラ

表 1 に, Associated Components のためのカスタム属性 を示す\*8. data-receiverId 属性には、そのコンポーネント と動作を関連づける receiver のコンポーネント・パスを指 定する. 最も簡単なコンポーネント・パスの例は, HTML

\*6HTML 標準規格ではカスタム要素の説明において,JavaScript のクラス構文を用いている. 本稿でもクラス構文を用いる.

\*7HTMLButtonElement(HBE) は, HTML 標準規格に含まれる ボタン要素のための DOM interface である.JavaScript のクラス 構文を用いることにより,HBE を継承した派生クラスを作成できる. \*8カスタム属性名は data-で開始するように HTML 標準規格に 規定されている.

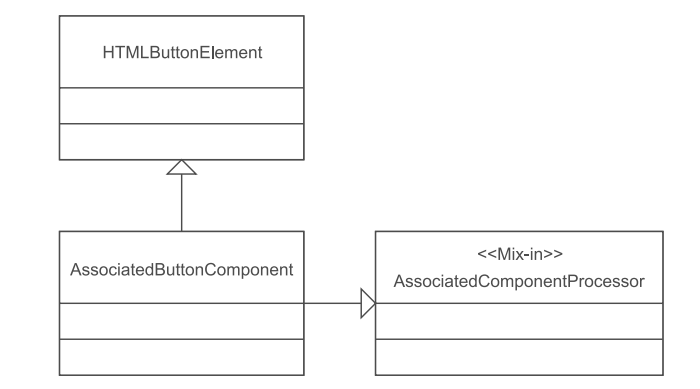

図 2: Associated Components のクラス構造の例 **Fig. 2** An example of Associated Components class structure.

表 1: Associated Components のカスタム属性

**Table 1** Custom attributes of Associated Components.

| attributes      | abbreviations | description                   |
|-----------------|---------------|-------------------------------|
| data-receiverId | data-rId      | Specify receiver identifiers. |
| data-groupId    | data-gId      | Specify group identifiers.    |

表 2: Associated Components のカスタム・イベント・ハンドラ

**Table 2** Custom event handlers of Associated Components.

| event handlers<br>(abbreviations)       | description                        |
|-----------------------------------------|------------------------------------|
| appendReceiverChild<br>(appendRChild)   | Append child nodes to receivers.   |
| removeReceiverChild<br>(removeRChild)   | Remove child nodes from receivers. |
| setReceiverInnerHTML<br>(setRInnerHTML) | Set HTML codes to receivers.       |
| setReceiverStyle<br>(setRStyle)         | Set CSS styles to receivers.       |

ビルトイン要素の id 属性の値である.data-groupId 属性 は,そのコンポーネントが所属するグループのグループ・ パスを指定するために用いられる.これらのパスは,ス ペースを区切り文字として複数を指定できる.パスについ ては,3.4 節において詳しく説明する.

Associated Components のためのカスタム・イベント・ ハンドラを,表 2 に示す.イベント・ハンドラの名前は, 関連する JavaScript の関数の名前を基に決定した.

#### **3.4 Associated Components** グループ

複数の Associated Components の動作を簡潔に記述す るなどの目的のために,Associated Components グループ を導入する.グループは階層構造をもち,グループ木によ り管理される. 図 3 にグループ木の例を示す.

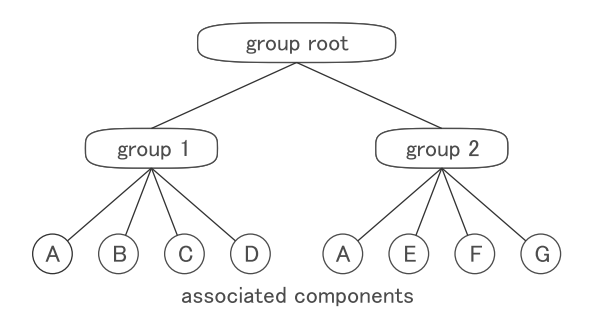

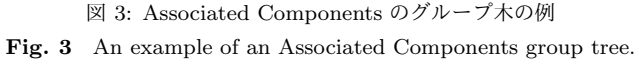

グループ木では、ルート (group root) の下に group また は component ノードが存在する. group ノードには、対 応するグループの group ID (Group 1 および Group 2) が 格納され,component ノードには,対応する Associated Components の ID (A, B, ...,G) が格納される. グループ の階層は複数も可能であり,同一の Associated Components が複数のグループに所属することも可能である. 図 3 の例では, Associated Components A は, group 1 およ び 2 に所属している.

Associated Components のカスタム属性でのグループの 指定 (3.3 節を参照) では,グループ・パス (グループ木で のパス) を用いる. 記法は、次のとおりである.

#### (/)[group ID/]

/はセパレータである\*9. (\*)は,() で囲まれた内容 \* を 省略可能であることを示す.[\*] は,[] で囲まれた内容 \* の 0回以上の繰り返しである. OS のインタフェースとして用 いられるシェルのパスとは異なり,グループ木には現在の 位置に相当する概念が存在しないので,グループ・パスの 先頭が / であるかどうかにかかわらず、グループ・パスは グループ木のルートからの絶対パスとして取り扱われる. Associated Components の所属グループは data-groupId 属性により指定される.指定がない場合には所属グループ を AssociatedComponents とする.

Associated Components と関連づけるコンポーネント は,コンポーネント・パスを用いて指定する.コンポーネ ント・パスの記法は、次のとおりである.

## (/)[group ID/](component ID)

コンポーネント・パスの最後が / の場合には、グループ木 でのそのパス以下の部分に所属する全てのコンポーネント

の指定になる. component ID のみを指定した場合には, HTML document の DOM ツリーに含まれる HTML 要素 が対象となる\*10 .

# **4.** 実験と結果の検討

## **4.1** 実装

Associated Components を,JavaScript により実装した. 実装した Associated Components の動作確認には,Chrome および Edge を用いた.

Associated Components のクラス定義は, Associated Components として用いる HTML ビルトイン要素の種類 ごとに必要であるが,定義に必要なデータを対応する HTML ビルトイン要素の種類ごとに配列に格納し,繰り返し処理 を用いて定義をおこなうことにより簡潔な実装をおこなっ た.ボタン要素のための配列データを,リスト 1 に示す.

グループ木 (3.4 節を参照) は,HTML document の DOM ツリーとは独立した DOM ツリーとして,HTML 標準規 格に含まれる shadow DOM のための機能を用いて生成し た. 図 4 に, グループ DOM ツリーの例を示す $*$ 11.

> リスト 1: ボタン要素のための定義 **Listing 1:** Definition for button elements.

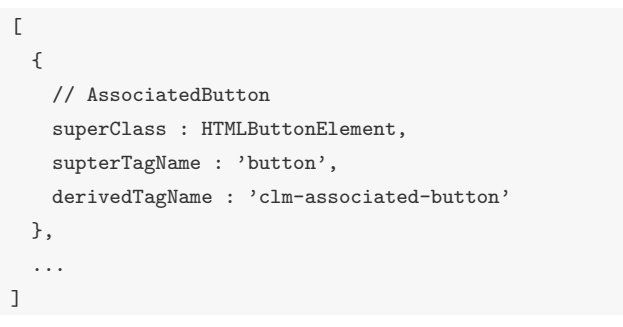

```
<div id='group root'>
  <div name='group1' attribute='group'>
     <div name='A' attribute='component'>
     <div name='B' attribute='component'>
  <\div>
 <div name='group2' attribute='group'>
     <div name='A' attribute='component'>
     <div name='C' attribute='component'>
  <\div>
<\div>
      図 4: グループ DOM ツリーの例
 Fig. 4 An example of a group DOM tree.
```
<sup>\*9</sup>id および name 属性の値として使用可能な文字の種類は,HTML 標準規格のバージョンにより相違がある. Associated Components では,/ をグループ・パスおよびコンポーネント・パスでのノードの セパレータとして用いる.

<sup>\*10</sup>Associated Components も, HTML document の DOM ツ リーに含まれる HTML 要素であるので,HTML 標準規格で定義され るビルトイン要素,および Associated Components が対象となる. \*11グループ・ノードおよびコンポーネント・ノードには,同じ ID が格納される場合があるので,name 属性を用いて ID を格納した.

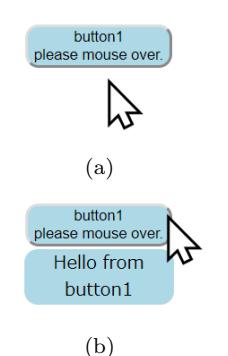

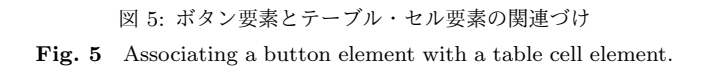

## **4.2** ボタン要素とテーブル・セル要素の関連づけ

Associated Components を用いた HTML プログラムの 動作を,図5に示す. リスト2は,そのプログラムである. ボタン要素をカーソルがホバーすると,下側に配置された テーブル・セル要素に関連情報を表示するプログラムであ る.ボタン要素は Associated Components であり,テーブ ル・セル要素は HTML ビルトイン要素である.

head 部では, script タグにおいて AssociatedButton.js を 指定している.この指定により,Associated Components のクラス定義などがおこなわれる. AssociatedButton.js は ボタン要素のための Associated Components を実装した プログラムである. 実際には、ボタン要素以外のいくつか の HTML 要素のための Associated Components も実装さ れている.

body 部では,テーブル・セル要素にボタン要素を配置し ている.属性の指定では,is 属性に clm-associated-button を指定している.これにより,このボタン要素を Associated Components として使用することが可能になる. clm-associated-button は,ボタン要素としての Associated Components のタグ名であり, AssociatedButton.js におい て定義などがおこなわれている.また,data-rId 属性 (表 1 を参照) により, 動作を関連づける HTML 要素の ID を 指定している. table1Element は、ボタン要素と動作を関 連づけるテーブル・セル要素 (receiver) の ID である.

onmouseover および onmouseout 属性には,カーソルの 動作によりボタン要素に該当のイベントが発生した場合に 用いられるカスタム・イベント・ハンドラ (表 2 を参照) を指 定している $*12$ . 該当のイベントが発生すると, setRStyle の引数で指定した CSS スタイルが receiver に設定される. そして、setRInnerHTML の引数で指定した HTML プログ ラムが receiver に設定される. これらの引数には、HTML ビルトイン要素と同様の記述を用いることができる.

id および style 属性については、HTML ビルトイン要素

 $\overline{\phantom{a}^{\ast}$ <sup>+12</sup>Associated Components では, 継承したビルトイン要素がもつ 機能を使用可能である.

リスト 2: ボタン要素とテーブル・セル要素の関連づけ **Listing 2:** Associating a button element with a table cell element.

```
<!DOCTYPE html>
<html>
<head>
 <title>Associating Button with Table.</title>
 <script
   type="module"
   src="./AssociatedButton.js"
 ></script>
</head>
<body>
 <table align='center'>
   <tr>
     <td>
       <button
         id='button1'
          style='background:lightblue;
                 border-radius:12px;'
          is='clm-associated-button'
          data-rId='table1Element'
          onmouseover="setRStyle('background:lightblue;\
                                  border-radius:12px;');
            setRInnerHTML('Hello from<br>button1')"
          onmouseout="setRStyle('background:white;');
            setRInnerHTML('')"
       >
         button1<br/>br>please mouse over.
       </buttton>
     \langle/td>
    \langle/tr>
   \langle \text{tr} \rangle<td
       style='background:white;'
       id='table1Element'
       align='center'
     \rightarrow\langle/td>
   \langle/tr>
 </teble>
</body>
</html>
```
で用いる属性と同様の指定が可能である\*12 .

なお,data-rId 属性にそのコンポーネントの id 属性の値 を指定することにより,そのコンポーネント自身を receiver とすることも可能である.その場合にも,カスタム・イベ ント・ハンドラを使用可能であるが,標準の HTML ビル トイン要素と同様の動作をおこなうことになる.

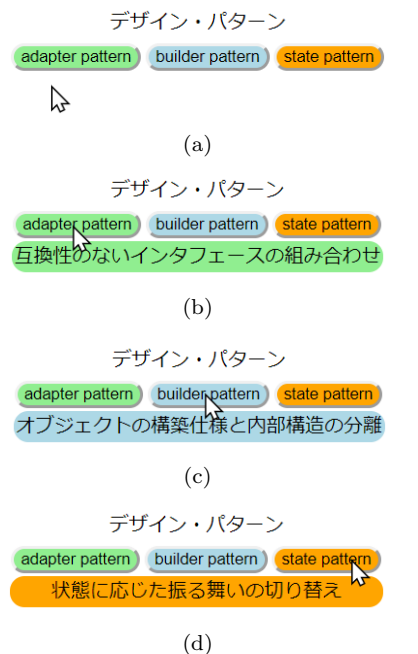

図 6: Web ページの内容の簡単な説明 Fig. 6 Brief description of Web page contents.

#### **4.3** 応用例 **1: Web** ページの内容の簡単な説明

図 6 は,複数の Associated Components の動作を共通 の HTML 要素に関連づける例である.Web ページへの移 動ボタンをカーソルがホバーすると,そのボタンを選択し た場合に移動する Web ページに掲載されている内容のポ イントが,下側に配置されたテーブル・セル要素に表示さ れるようになっている.それぞれのボタンに対応する説明 は,共通のテーブル・セル要素に表示される.ここで,各 ボタン要素は Associated Components であり,テーブル・ セル要素は HTML ビルトイン要素である.そして,それ らを格納しているテーブル要素も HTML ビルトイン要素 である.

プログラムの中の 2 つのボタン要素に関連する部分を, リスト 3 に示す. head 部およびテーブル・セル要素につい ては,リスト 2 と同様である.

ボタン要素で用いられている属性の仕様上の機能につい ては,リスト 2 と同様である.ここでは,どちらのボタン 要素においても,

#### data-rId='Description'

と指定している. これにより、それらのボタン要素をカー ソルがホバーした場合には,ID が'Description' である共通 の HTML 要素に動作が関連づけられるようになる. 次の ように ID を'Description' と設定したテーブル・セル要素 が定義されているので,複数のボタン要素とテーブル・セ ル要素の動作が関連づけられることになる.

リスト 3: Web ページの内容の簡単な説明 **Listing 3:** Brief description of Web page contents.

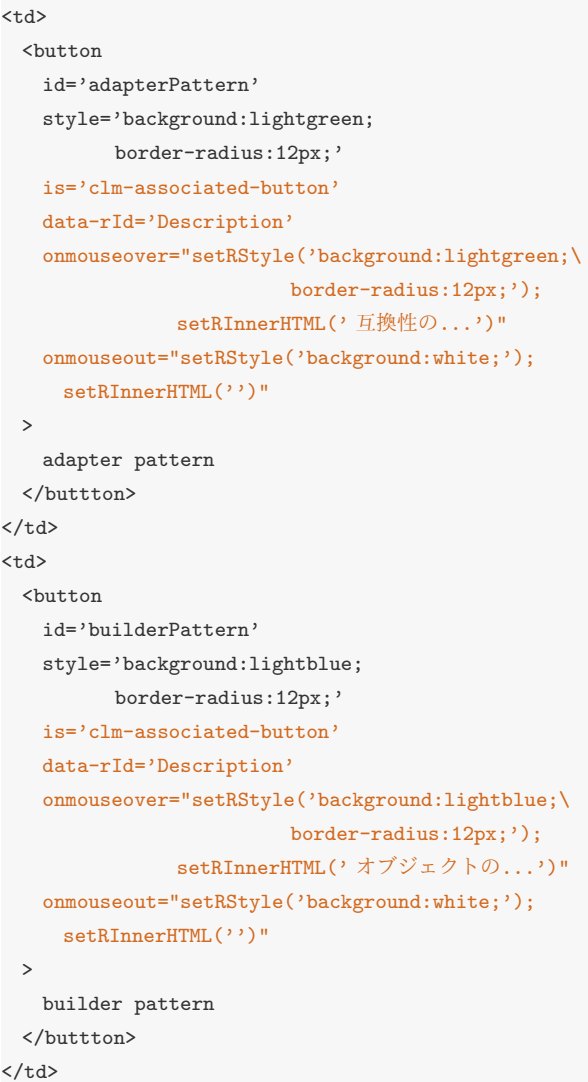

#### $\langle$ tr>

```
<td
     style='background:white;'
     id='Description'
     align='center'
     colspan=3
  \rightarrow\langle/td>
\langle/tr>
```
#### **4.4** 応用例 **2:** 深層学習モデルの対話的な確認

図 7 は, Associated Components グループの例である. 画像要素を配置するためのテーブル・セル要素およびボタ ン要素は Associated Components であり、画像要素などの それ以外の HTML 要素は HTML ビルトイン要素である. 画像要素を配置したテーブル・セル要素では,それぞれが

図 7 では,深層学習により手書き数字画像 [9] を学習し たモデルについて対話的な確認をおこなっている.学習 では,LeNet5 [8] に変更をおこなったネットワーク・モデ ル\*13 を用いた. 学習の各エポックでの学習パラメータを 保存し,それを用いてクラス分類のテストをおこなった.

図では、テストに用いた画像が上側に並んでいる。各エ ポックに対応するボタンをカーソルでホバーすると,その エポックの学習パラメータを用いて正しく分類できた画像 をオレンジ色の枠でハイライトしている.数字画像が配置 されたテーブル・セルの背景色を変更することによりハイ ライトをおこなっている. 図  $7(a)$  から, Epoch  $1$  では  $7$  お よび 2 を正しく分類できたことが分かる.図 7 (b, *. . .* , e) からは,Epoch 2 から 5 へと学習が進むにつれて正しく分 類できるようになったことが分かる.

Epoch 2 ボタンをホバーした場合について,左から 3 番 目の画像がハイライトされる動作を説明する.

**Step 1** 左から 3 番目の画像の配置されたテーブル・セル 要素の所属グループを、次のように指定する.

> data-gId= '/Data/Epoch-1-False/ \ /Data/Epoch-2-True/ ... '

これにより,グループ/Data/Epoch-1-False/および /Data/Epoch-2-True/など (...) に所属する.

**Step 2** Epoch 2 ボタンと動作を関連づける HTML 要素 を次のように指定する.

#### data-rId='/Data/Epoch-2-True/'

そして,onmouseover 属性に,カスタム・イベント・ ハンドラ setRStyle を背景色をオレンジ色に設定す るように指定する.

- **Step 3 Step 2** により, Epoch 2 ボタンをカーソル でホバーすると,Epoch 2 ボタンはグループ木の /Data/Epoch-2-True/に所属する Associated Components に対してカスタム・イベント・ハンドラ setRStyle を実行する.
- **Step 4** 左から 3 番目の画像の配置されたテーブル・セル 要素の所属グループには/Data/Epoch-2-True/が含 まれる (**Step 1**) ので,枠がオレンジ色に変化する.

#### **4.5** 検討

リスト 2, 3 からは, Associated Components を用いる と,HTML プログラムにおいて HTML ビルトイン要素と 同様の記述をおこなうことにより,GUI コンポーネントの 動作の関連づけを記述できることが分かる.

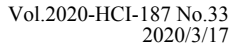

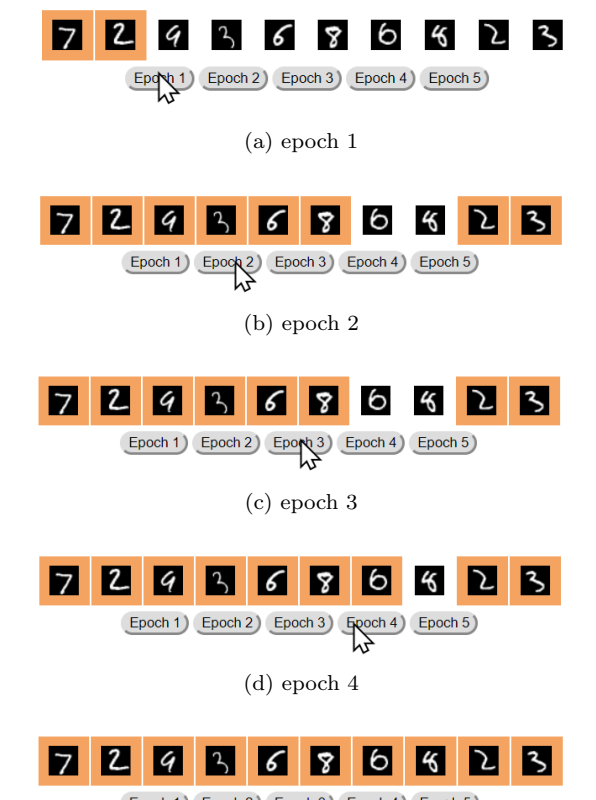

Epoch 1) Epoch 2) Epoch 3) Epoch 4) Epoch 5)

(e) epoch 5

図 7: Associated Components グループを用いた深層学習モデルの 対話的な確認

**Fig. 7** Interactive verification of a deep learning model with Associated Components group.

図 5, 6, 7 からは, Associated Components と HTML ビ ルトイン要素,および, Associated Components どうしの 動作を連携させることにより,関連づけられた情報を提示 することが可能であることが分かる.

図 6 でのボタン要素が選択された場合に移動する Web ページについての簡潔な情報を提示する動作は,ユーザ・ インタフェースのためのメカニズムを用いることにより, インタラクションにおいて一呼吸おいて確認などをするた めの間を提供しているともいえる.

図 7 からは, Associated Components グループを用いる ことにより,同一の Associated Components が Epoch ご とにグループが変更される様子を表現可能であることが分 かる.

3.1 節において述べたように HTML 標準規格に含まれ るカスタム要素のための機能は比較的新しい機能であり, その研究・開発は始まったばかりである。それを用いて, ユーザ・インタフェースのための新しいメカニズムにつ いて研究することは非常に興味深いことである.例えば,

 $*$ <sup>13</sup>ReLU などを用いるように変更した.

<sup>\*&</sup>lt;sup>14</sup>Polymer[5] を用いると, HTML 標準規格のカスタム要素の機 能を用いる JavaScript のプログラムを簡略化できる.

JavaScript プログラムを簡略化するための手法の開発\*14 , および,独自の DSL(Domain Specific Languages) を用い た研究\*15 などがある.

Associated Components の特徴は,複数の GUI コンポー ネントの動作を連携させることにより関連づけられた情報 を提示する点である.HTML ビルトイン要素と同様の記 述が可能であること,および,Associated Components グ ループの導入などにより,コンポーネントの依存関係が小 さく可読性および保守性の高いプログラムを作成可能であ る. それにより, Associated Components は再利用の容易 な GUI コンポーネントであるといえる.

そして,プログラミング言語の設計の点では,Associated Components は動作に伴う HTML の文書構造の変化 を HTML プログラム内に記述可能であるということが重 要である.JavaScript などにより HTML の文書構造を変 化させる場合と比較するとプログラムの解析が容易である といえる.

# **5.** おわりに

関連づけられた情報を提示するためにカスタマイズした GUI コンポーネントである Associated Components につ いて述べ、実装により動作を確認した. 特徴は、HTML ビ ルトイン要素と同様の記述を用いて,複数の GUI コンポー ネントの動作の連携により関連づけられた情報を提示する 点である.

関連づけのためのデータの局所的な定義,および,コン ポーネントのグループの導入により,情報の関連およびコ ンポーネントの依存関係を簡潔に記述可能とした.それに より,コンポーネントの再利用が容易となっている.提案 のコンポーネントを用いると,関連づけられた情報の提示 をおこなう Web ページを容易に制作可能である. そして, プロトタイプの制作などにも適しているといえる.

今後の課題には,多様な関連づけのパターンに対応する ための機能の改良,コンポーネントのグループの拡張など がある.

#### 参考文献

- [1] Adobe: Adobe XD, https://www.adobe.com/jp/ products/xd.html(Retrieved: 8 Octover 2019).
- [2] Burmistrov, I., Zlokazova, T., Izmalkova, A. and Leonova, A.: Flat Design vs Traditional Design: Comparative Experimental Study, *Human-Computer Interaction – INTERACT 2015* (Abascal, J., Barbosa, S., Fetter, M., Gross, T., Palanque, P. and Winckler, M., eds.), Cham, Springer International Publishing, pp. 106–114 (2015).
- [3] Farkas, D. K.: The Role of Balloon Help, *SIGDOC Asterisk J. Comput. Doc.*, Vol. 17, No. 2, pp. 3–19

(online), DOI: 10.1145/154425.154426 (1993).

- [4] Google: Material Design, https://material.io/ (Retrieved: 8 Octover 2019).
- [5] Google: Polymer Project, https://www.polymerproject.org/(Retrieved: 8 Octover 2019).
- [6] Hopkins, J.: Component Primer, *Commun. ACM*, Vol. 43, No. 10, pp. 27–30 (online), DOI: 10.1145/352183.352198 (2000).
- [7] Jazayeri, M.: Component Programming a Fresh Look at Software Components, *Proceedings of the 5th European Software Engineering Conference*, London, UK, UK, Springer-Verlag, pp. 457–478 (online), available from *⟨*http://dl.acm.org/citation.cfm?id=645385.651512*⟩*  $(1995)$ .
- [8] Lecun, Y., Bottou, L., Bengio, Y. and Haffner, P.: Gradient-based learning applied to document recognition, *Proceedings of the IEEE*, Vol. 86, No. 11, pp. 2278–2324 (online), DOI: 10.1109/5.726791 (1998).
- [9] LeCun, Y. and Cortes, C.: MNIST handwritten digit database, (online), available from *⟨*http://yann.lecun.com/exdb/mnist/*⟩* (2010).
- [10] Mahmood, S., Lai, R. and Kim, Y. S.: Survey of component-based software development, *IET Software*, Vol. 1, No. 2, pp. 57–66 (2007).
- [11] Molina, P. J.: Quid: Prototyping Web Components on the Web, *Proceedings of the ACM SIGCHI Symposium on Engineering Interactive Computing Systems*, EICS '19, New York, NY, USA, ACM, pp. 3:1– 3:5 (online), DOI: 10.1145/3319499.3330294 (2019).
- [12] Mozilla Developer Network: Web Components, https://developer.mozilla.org/en-US/docs/ Web/Web\_Components(Retrieved: 4 April 2019) (2017).
- [13] Myers, B., Park, S. Y., Nakano, Y., Mueller, G. and Ko, A.: How Designers Design and Program Interactive Behaviors, *Proceedings of the 2008 IEEE Symposium on Visual Languages and Human-Centric Computing*, VLHCC '08, Washington, DC, USA, IEEE Computer Society, pp. 177–184 (online), DOI: 10.1109/VLHCC.2008.4639081 (2008).
- [14] Pan, Y. and Stolterman, E.: What if HCI Becomes a Fashion Driven Discipline?, *Proceedings of the 33rd Annual ACM Conference on Human Factors in Computing Systems*, CHI '15, New York, NY, USA, ACM, pp. 2565–2568 (online), DOI: 10.1145/2702123.2702544 (2015).
- [15] Price, J.: Comments on Balloon Help, *SIGDOC Asterisk J. Comput. Doc.*, Vol. 17, No. 2, pp. 21–22 (online), DOI: 10.1145/154425.154428 (1993).
- [16] Saffer, D.: *Microinteractions: Full Color Edition Designing with Details*, O'Reilly Media, Inc., 1st edition (2013).
- [17] Schneidermeier, T., Hertlein, F. and Wolff, C.: Changing Paradigm – Changing Experience?, *Design, User Experience, and Usability. Theories, Methods, and Tools for Designing the User Experience* (Marcus, A., ed.), Cham, Springer International Publishing, pp. 371–382 (2014).
- [18] WHATWG: HTML Living Standard Last Updated 18 July 2019, https://html.spec.whatwg. org/(Retrieved: 25 July 2019).

 $\overline{\phantom{a}$  \*15カスタム要素に関連する研究である [11] では, GUI コンポーネ ントを定義するための DSL を用いて